#### **LABORATORIYA MASHG'ULOTI MAVZUSI: Sodda dasturlarni tuzish LABORATORIYA MASHG'ULOTINI OLIB BORISH TEXNOLOGIYASI**

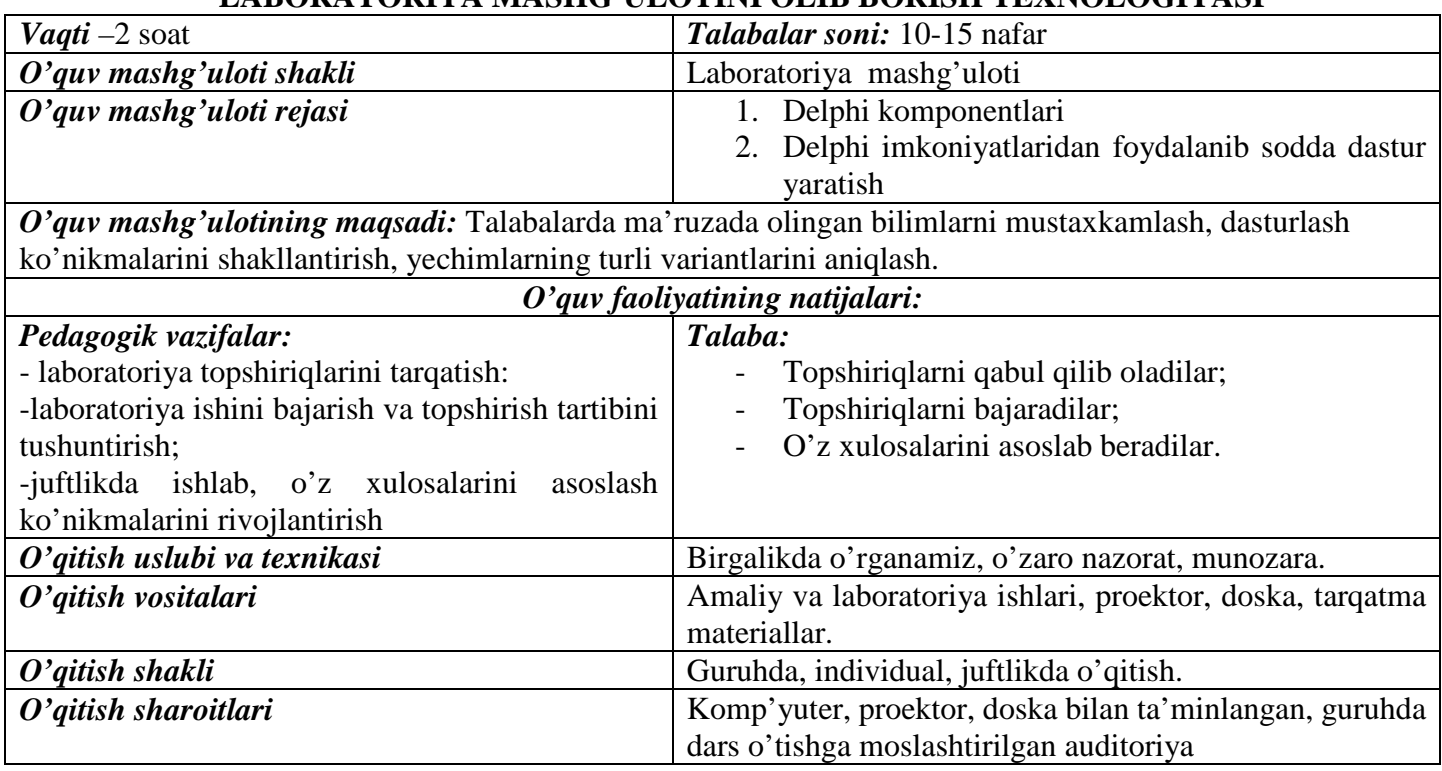

## **LABORATORIYA MASHG'ULOTINING TEXNOLOGIK KARTASI**

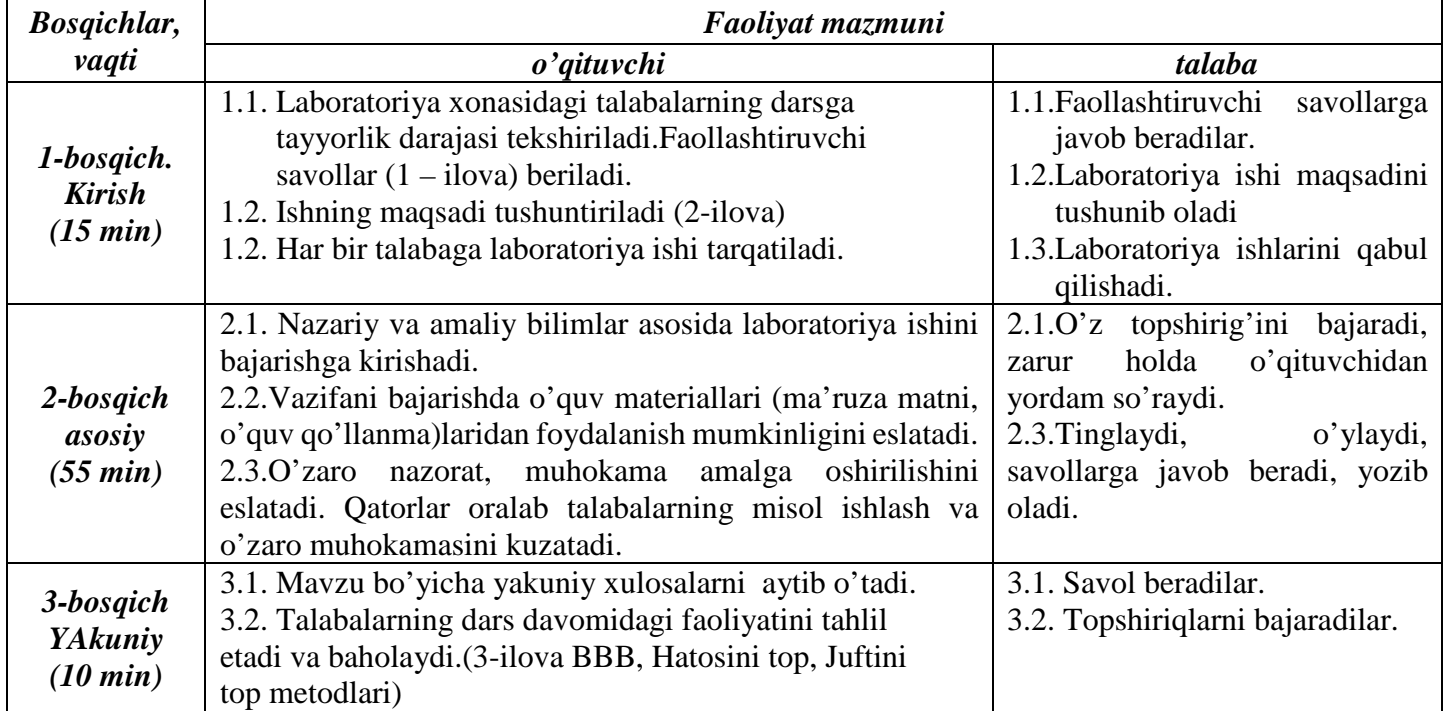

## **Faollashtiruvchi savollar:**

- 1. Qanday dasturlash tillarini bilasiz?
- 2. Delphi-dasturlash tili qanday yuklanadi?
- 3. Delphi-dasturlash tili interfeysi tuzilishini aytib bering.
- 4. Forma oynasini vazifalari.

**2-ilova**

**Maqsad:** Talabalarda ma'ruzada olingan bilimlarni mustaxkamlash, dasturlash ko'nikmalarini shakllantirish, Delphi imkoniyatlaridan foydalanib muloqot dasturi yaratishga o'rgatish.

#### **Laboratoriya ishi**

#### **1. Masalaning qo'yilishi**

Quyidagi imkoniyatni yaratuvchi dastur tuzing.

Dastur ishga tushgandan so'ng, foydalanuvchi yozuv maydoniga o'z ismini kiritib, Enter tugmasini bosishi tavsiya etilsin.

Natijada oynada savol hosil bo'lib, *Ha* yoki *Yo'q* nomli tugmalardan biri tanlanadi, va ularga mos izoh namoyon bo'ladi.

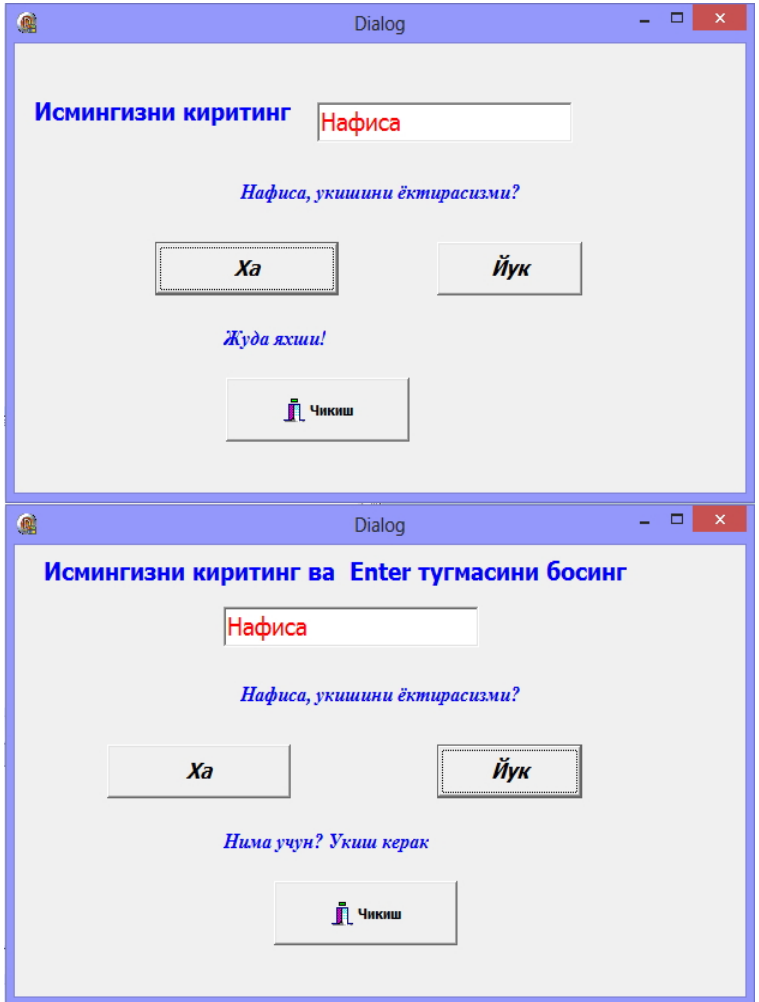

#### **2. Dastur tuzish**

- **Rasm 1.**
- 1. Yangi forma yarating. Formaga *Dialog* deb nom bering.
- 2. Formaga quyidagi 2-rasmda ko'rsatilganidek qilib komponentlarni joylashtiring.

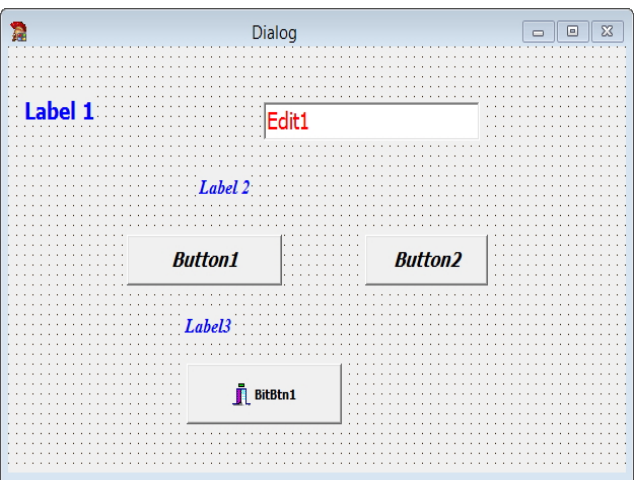

**Rasm 2**

- 3. Proektga nom bering va saqlang.
- 4. Dasturni ishga tushiring va  $\mathbb{R}$  tugmasi yordamida dasturdan chiqing.
- 5. O'rnatilgan komponentlar uchun quyidagi hususiyatlarni belgilang:

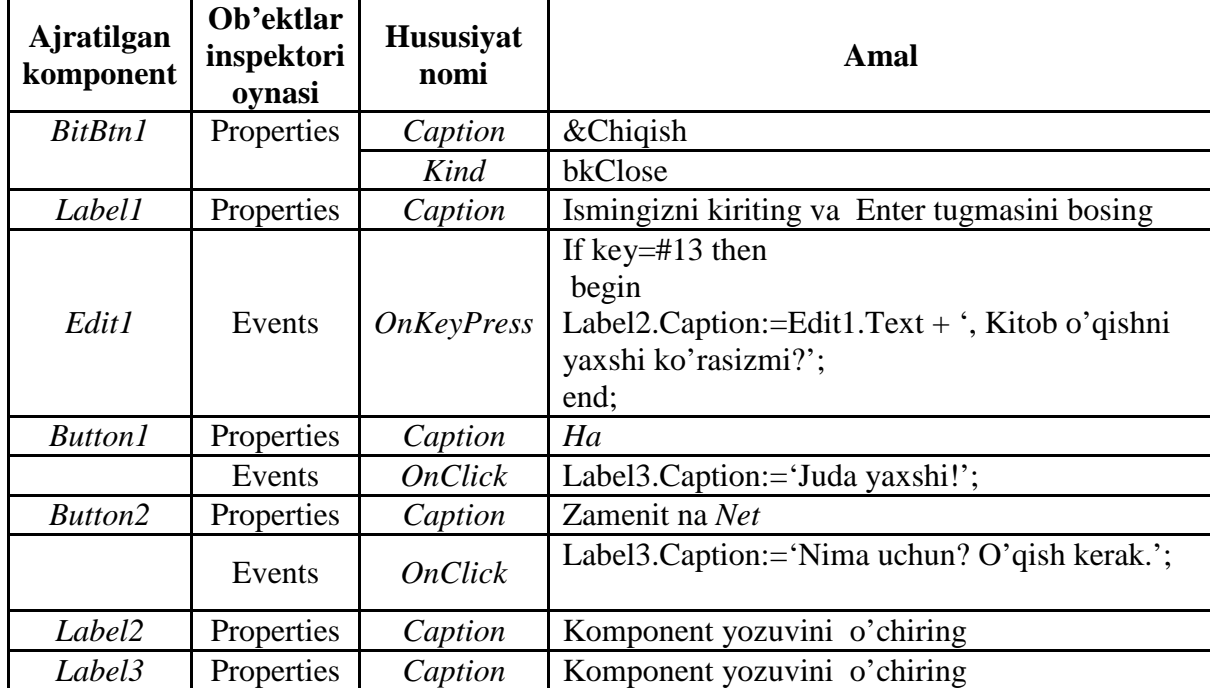

6. Proektni saqlang, ishga tushiring va dastur ishlashini sinab ko'ring.

#### **3. Topshiriq**

1. Foydalanuvchi ismini kiritib Enter tugmasini bosgandan keyingina *Ha* va *Yo'q* tugmalari faol holatga o'tishini ta'minlash.

*Eslatma.* Object Inspector oynasidan *Ha* va *Yo'q* tugmalarining Enabled xossasiga *False* qiymatini belgilang*, Edit1KeyPressed* prosedurasiga quyidagi kodni kiriting:

Button1.Enabled := true; Button2.Enabled := true;

2. Takroran muloqotni amalga oshirish uchun *Edit1, Label2, Label3* komponentlardagi mavjud qiymatlarni yo'qotish (tozalash).

*Eslatma.* Formaga yana bir *BitBtn* komponentini joylashtiring. Komponentning *Kind* xususiyati uchun *bkRetry*, *Caption* xususiyati uchun *&Takrorlash* qiymatini belgilang. *Takrorlash* tugmasi uchun quyidagi kodni kiriting:

Label2.Caption := "; Label3.Caption := "; Edit1.Text := ":

3. Qayta muloqotni tashkil etish uchun kiritish maydonini faol holatga keltiring.

*Eslatma.* faollashtirish uchun quyidagi kodni kiriting:

Form1.ActiveControl := Edit1. **Natija:**

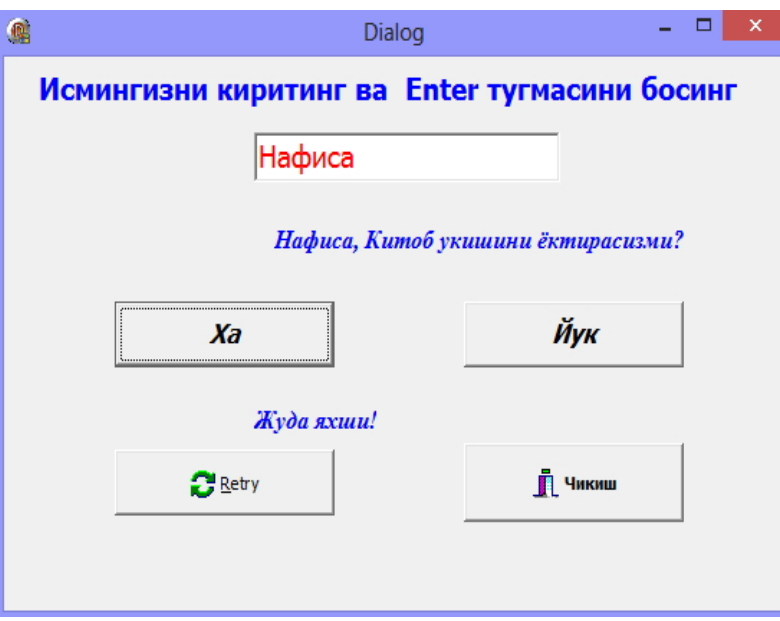

#### **2-masalaning qo'yilishi:**

Sichqoncha yoki yo'naltiruvchi tugmalar orqali rangning nomi ni tanlab "Enter" tugmasi bosilganda rangning nomi va RGB formatidagi kodini beruvchi dastur tuzing. Dasturdan chiqish "chiqish" tugmasi orqalli bajarilsin.

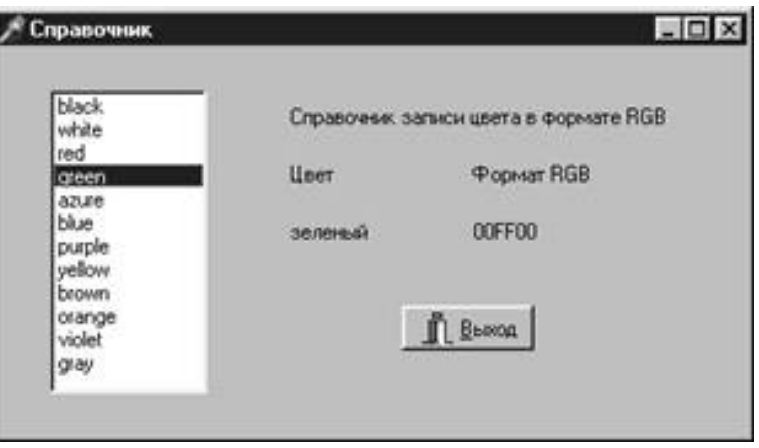

1. Qisqa tushuntirish:

Dasturda Standard palitrasi *ListBox* (ro'yxat) komponenti va *Case* operatoridan foydalaniladi.

- 2. Dasturni yartish
- •Yangi loyihani ochish
- •Loyiha formasiga "Ma'lumotlar" deb nom berish
- •Formaga rasmdagidek komponentlarni joylashtirish

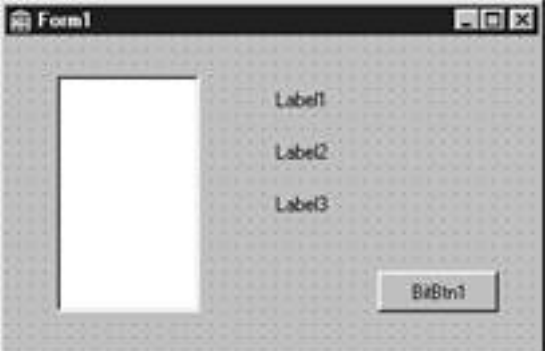

- 3. Loyihani Pr3.pas va Pr.dpr nomi bilan saqlash.
- 4. Dasturni ishga tushirib teksiring.
- 5. Komponentlar uchun quyidagi xossalar va amallarni belgilang:

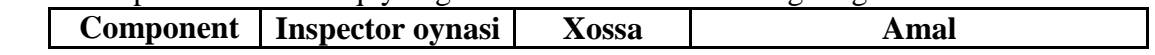

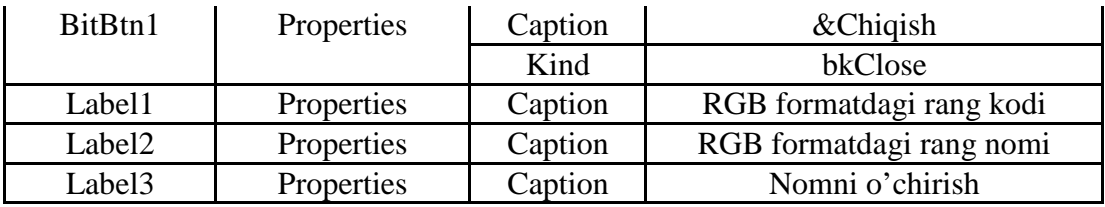

6. ListBox1 komponentini tanlab Object Inspector oynasinig Items xossasida(…)-ni bosib ichki o'rnatilgan muharrirni yordamga chaqiring va ranglar nomini aloxida qatorda yozib chqing.

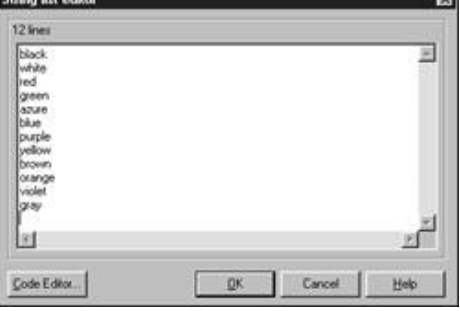

7. Tayyor holatni saqlash uchun sichqonchaning o'ng tugmasini bosih orqali "save" rejimida "*Color.txt*" nomi bilan saqlang va so'ngra "Ok" tugmasini bosing.

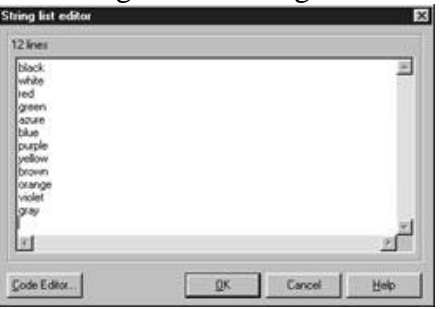

### 8. Listbox1 komponenti uchun quyidagi amallarni aniqlang

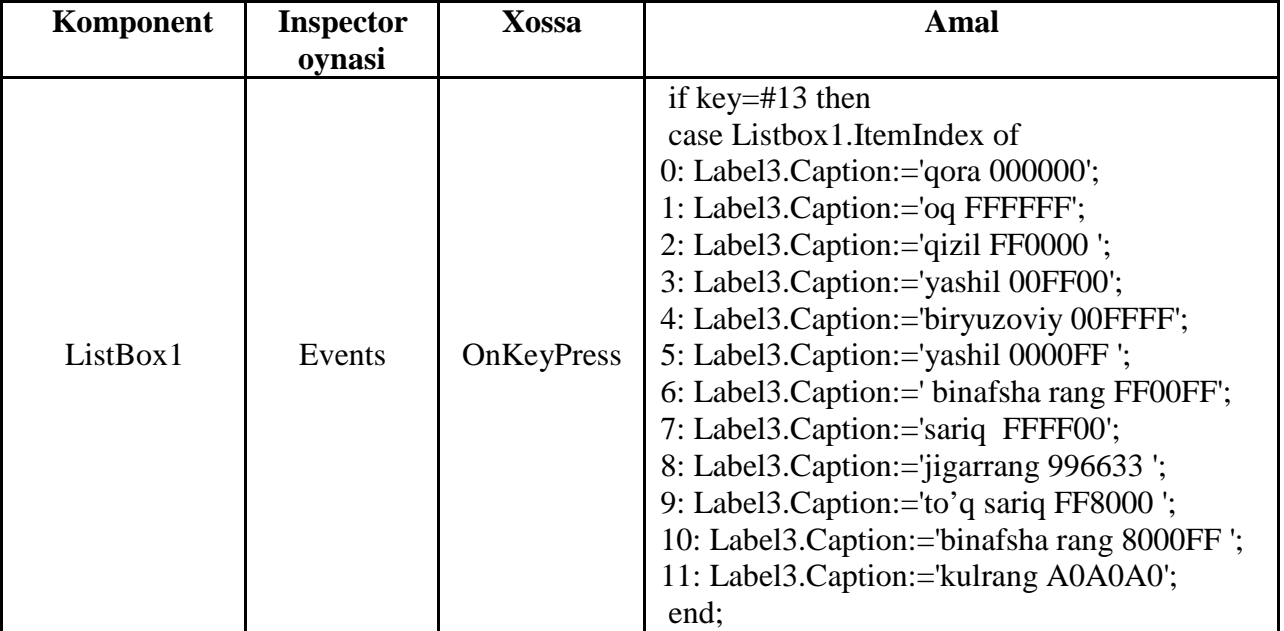

9. Loyihani saqlab uni testdan o'tkazish..

## **3. Topshiriqlar**

1. Dastur interfeysini o'zgartiring: shriftini, ekran va harflar rangini.

2. *ListBox1* maydoniga kursorni olib borganda nima qilish kerakligini ko'rsatuvchi eslatma hosil bo'lsin. *Eslatma. ListBox1* komponenti uchun *Hin*t (matnli xabar), *Showhint* (xabarni ko'rsatish shartmi) xossalaridan foydalaning.

#### **Mustaqil ish topshiriqlari**

- "Yashiringan sonni topish" nomli muloqot dasturini tuzing.
- "Dasturlash tillari" nomli muloqot dasturini tuzing.
- "Kompyuter turlari" nomli muloqot dasturini tuzing.

Berilgan funksiya qiymatini argumentlarning ko'rsatilgan qiymatlarida hisoblash dasturini tuzing.

1. 
$$
t = \frac{2\cos\left(x - \frac{\pi}{6}\right)}{0.5 + \sin^2 y} \left(1 + \frac{z^2}{3 - z^2/5}\right)
$$
  
\nx=14.26, y=-1.22, z=3.5×10<sup>-2</sup>  
\n2.  $u = \frac{\sqrt[3]{8 + |x - y|^2 + 1}}{x^2 + y^2 + 2} - e^{|x - y|} (t g^2 z + 1)^x$ .  
\nx=-4.5, y=0.75×10<sup>-4</sup>, z=0.845×10<sup>2</sup>  
\n3.  $v = \frac{1 + \sin^2(x + y)}{|x - \frac{2y}{1 + x^2y^2}|} x^{-3} \left( arctg \frac{1}{z}\right)$ .  
\nx=3.74×10<sup>-2</sup>, y=-0.825, z=0.16×10<sup>2</sup>  
\n4.  $w = |\cos x - \cos y|^{(1 + 2 \sin^2 y)} \left(1 + z + \frac{z^2}{2} + \frac{z^3}{3} + \frac{z^4}{4}\right)$   
\nx=0.4×10<sup>4</sup>, y=-0.875, z=-0.475×10<sup>-3</sup>  
\n5.  $\alpha = \ln(y^{-\sqrt{|x|}})(x - \frac{y}{2}) + \sin^2 arctg(z)$ .  
\nx=-15.246, y=4.642×10<sup>-2</sup>, z=20.001×10<sup>-2</sup>  
\n6.  $\beta = \sqrt{10(\sqrt[3]{x} + x^{y+2})} (\arcsin^2 z - |x - y|)$   
\nx=16.55×10<sup>-3</sup>, y=-2.75, z=0.15  
\n7.  $\gamma = 5arctg(x) - \frac{1}{4} arccos(x) \frac{x+3|x-y| + x^2}{|x - y|z + x^2}$ .  
\nx=0.1722, y=6.33, z=3.25×10<sup>-4</sup>  
\n8.  $\varphi = \frac{e^{|x - y|}|x-y|^{x+y}}{arctg(x) + arctg(z)} + \sqrt[3]{x^6 + \ln^2 y}$ .  
\nx=2.235×10<sup>-2</sup>, y=2.23, z=15.22

11. 
$$
b = y^{\sqrt[3]{|x|}} + \cos^3(y) \frac{|x - y| \left(1 + \frac{\sin^2 z}{\sqrt{x + y}}\right)}{e^{|x - y|} + \frac{x}{2}}
$$
  
\n $x = 6.251, y = 0.827, z = 25.001$   
\n12.  $c = 2^{(y^x)} + (3^x)^y - \frac{y \left(\arctg z - \frac{\pi}{6}\right)}{|x| + \frac{1}{y^2 + 1}}$   
\n $x = 3.251, y = 0.325, z = 0.466$   
\n13.  $f = \frac{\sqrt[4]{y + \sqrt[3]{x - 1}}}{|x - y|(\sin^2 z + tgz)}$   
\n $x = 17.421, y = 10.365 \times 10^{-3}, z = 0.828 \times 10^5$   
\n14.  $g = \frac{y^{x+1}}{\sqrt[3]{|y - 2|} + 3} + \frac{x + \frac{y}{2}}{2|x + y|}(x + 1)^{-1/\sin z}$   
\n $x = 12.3 \times 10^{-1}, y = 15.4, z = 0.252 \times 10^3$   
\n15.  $h = \frac{x^{y+1} + e^{y-1}}{1 + x|y - tz|} (1 + |y - x|) + \frac{|y - x|^2}{2} - \frac{|y - x|^3}{3}$   
\n $x = 2.444, y = 0.869 \times 10^{-2}, z = -0.13 \times 10^3$ 

# **4-Ilova O'quv topshiriq:**

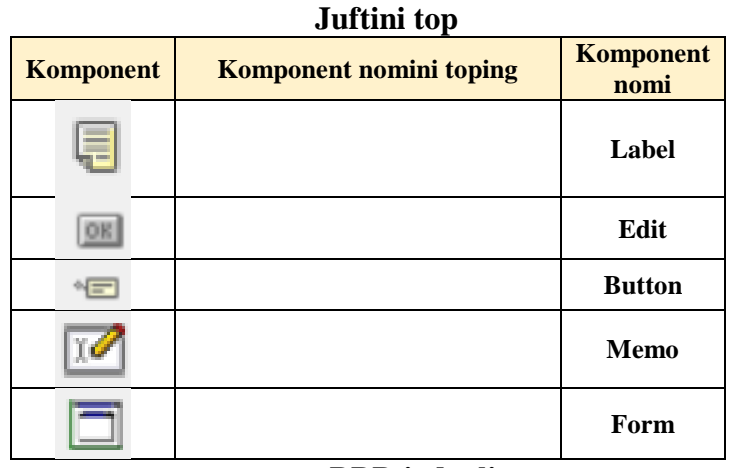

## **BBB jadvali**

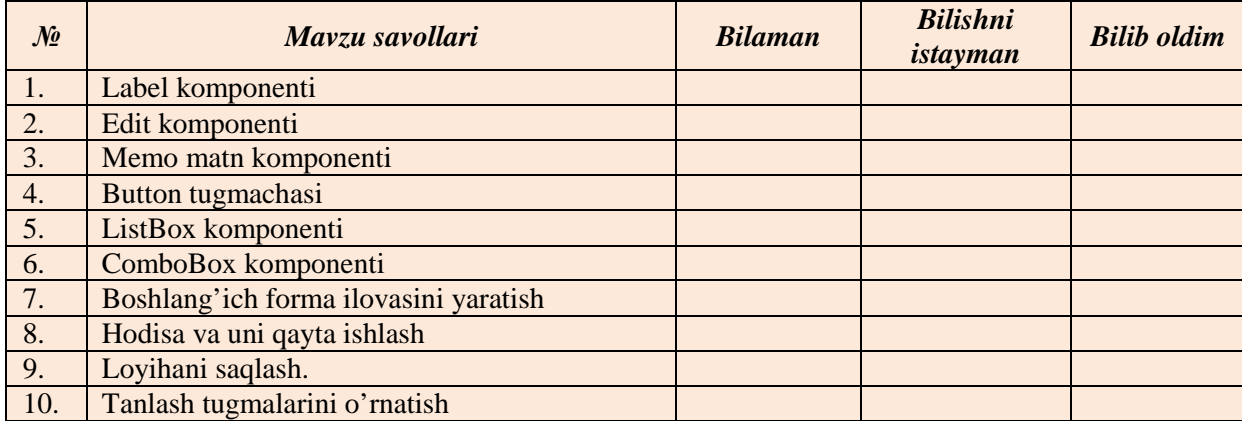

## **"Hatosini top" texnologiyasi uchun dastur**

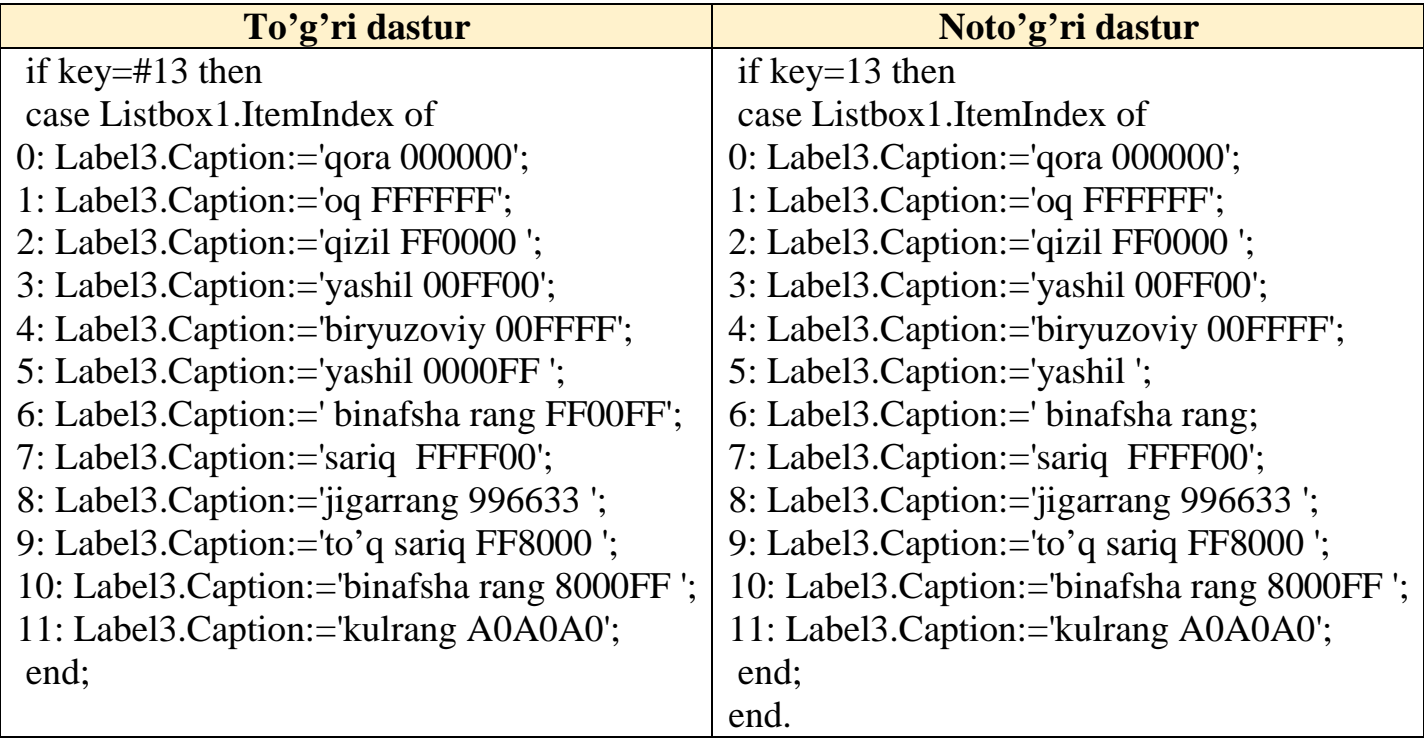